# **Anmeldung !SG**

Wie meldet man sich für das !SG an und was ist zu beachten?

## Schritt-für-Schritt-Anleitung

1. **Informieren**

Schauen Sie sich das aktuelle Programmangebot auf der Webseite des !SG und die Modulvorstellung auf [campUAS](https://campuas.frankfurt-university.de/course/view.php?id=54) intensiv durch.

[www.frankfurt-university.de/studium-generale](http://www.frankfurt-university.de/studium-generale)

#### 2. **Auswählen**

Entscheiden Sie sich für drei Favoriten aus dem aktuellen Programm. Einem der ausgewählten Themen werden Sie später im Rahmen des digitalen Anmelde- und Auswahlverfahrens automatisch zugeteilt.

#### 3. **Anmelden**

Sie haben Ihre Entscheidung für drei Themen getroffen. Loggen Sie sich nun in Ihren HIS-Account ein ([his.frankfurt-university.de](http://his.frankfurt-university.de/)), klicken Sie auf "Interdisziplinäres Studium Generale" und geben Sie in der Anmeldemaske Ihre persönlichen drei Themenwünsche ein. Kennzeichnen Sie bitte eindeutig Ihre thematische Erst-, Zweit- und Drittwahl, damit Ihre Anmeldung gültig ist. Während der Anmeldefrist können Sie Änderungen vornehmen; nach der Themenvergabe ist das nicht mehr möglich. Anmeldefrist und Themenvergabetermin finden Sie

unter [www.frankfurt-university.de/studium-generale.](http://www.frankfurt-university.de/studium-generale) Welchem der von Ihnen ausgewählten Themen sie zugeteilt worden sind, erfahren Sie etwa eine Woche vor Vorlesungsbeginn über das HIS-Portal unter "Prüfungsverwaltung"/ "Info über angemeldete Prüfungen". Für das Thema, das dort genannt ist, stehen Sie auf der Teilnehmerliste.

4. **Starten!**

Auf der Modulpool-Seite des !SG finden Sie für jedes Thema den Starttermin, den Raum und weitere nützliche Informationen, wie etwa Hinweise zum dazugehörigen campUAS-Kurs.

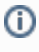

### Verwandte Artikel

#### **Inhalt nach Stichwort**

Es ist kein Inhalt mit den angegebenen Stichworten vorhanden